# *illumina*<sup>®</sup>

# Hệ thống giải trình tự iSeq 100

## Hướng dẫn chuẩn bị khu vực làm việc

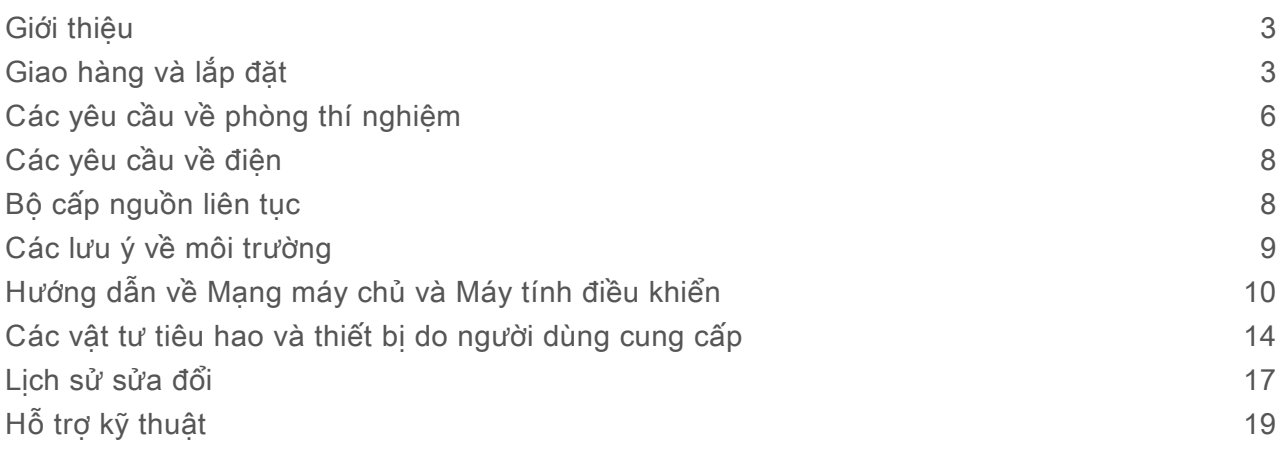

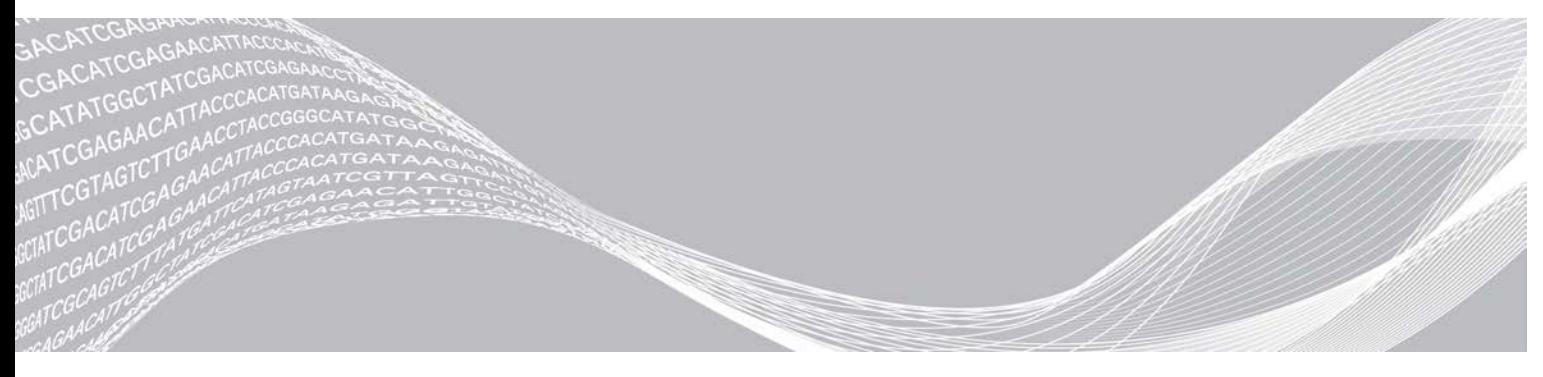

Tài liệu số 1000000035337 v05 VIE Tháng 4 năm 2019 Chỉ dùng cho mục đích nghiên cứu. Không dùng trong các quy trình chẩn đoán. QUYỀN SỞ HỮU CỦA ILLUMINA

Tài liệu này và nội dung trong đó thuộc quyền sở hữu của Illumina, Inc. và các công ty liên kết của Illumina, Inc. ("Illumina") và chỉ dành cho việc sử dụng theo hợp đồng với khách hàng của Illumina liên quan đến việc sử dụng (các) sản phẩm được mô tả trong tài liệu này và không dành cho mục đích nào khác. Tài liệu này và nội dung trong đó sẽ không được sử dụng hay phân phối vì bất kỳ mục đích nào khác và/hoặc không được truyền tải, tiết lộ hay sao chép dưới bất kỳ hình thức nào khác mà không có sự cho phép trước bằng văn bản của Illumina. Illumina không chuyển nhượng bất kỳ giấy phép nào theo các bằng sáng chế, nhãn hiệu, bản quyền hoặc các quyền theo thông luật cũng như các quyền tương tự của bất kỳ bên thứ ba nào thông qua tài liệu này.

Các hướng dẫn nêu trong tài liệu này phải được tuân thủ nghiêm ngặt và rõ ràng bởi cá nhân được đào tạo phù hợp và có đủ trình độ nhằm đảm bảo sử dụng an toàn và đúng cách (các) sản phẩm được mô tả trong tài liệu này. Phải đọc và hiểu hoàn toàn tất cả nội dung của tài liệu này trước khi sử dụng (các) sản phẩm đó.

VIỆC KHÔNG ĐỌC TOÀN BỘ VÀ TUÂN THỦ RÕ RÀNG TẤT CẢ CÁC HƯỚNG DẪN NÊU TRONG TÀI LIỆU NÀY CÓ THỂ DẪN ĐẾN GÂY HƯ HỎNG (CÁC) SẢN PHẨM, GÂY TỔN THƯƠNG CHO CON NGƯỜI, BAO GỒM NGƯỜI DÙNG HOẮC NHỮNG NGƯỜI KHÁC VÀ GÂY THIỆT HAI TÀI SẢN KHÁC, VÀ SẾ LÀM MẤT HIỆU LƯC BẢO HÀNH ÁP DUNG CHO (CÁC) SẢN PHẨM ĐÓ.

ILLUMINA KHÔNG CHỊU BẤT KỲ TRÁCH NHIỆM NÀO PHÁT SINH TỪ VIỆC SỬ DỤNG KHÔNG ĐÚNG CÁCH (CÁC) SẢN PHẨM ĐƯỢC MÔ TẢ TRONG TÀI LIÊU NÀY (BAO GỒM CẢ CÁC BÔ PHÂN CỦA SẢN PHẨM HOẶC PHẦN MỀM).

© 2019 Illumina, Inc. Bảo lưu mọi quyền.

Tất cả các nhãn hiệu đều là tài sản của Illumina, Inc. hoặc các chủ sở hữu tương ứng. Để biết thông tin cụ thể về nhãn hiệu, hãy xem trang web [www.illumina.com/company/legal.html.](http://www.illumina.com/company/legal.html)

#### <span id="page-2-0"></span>Giới thiệu

Hướng dẫn này cung cấp các thông số kỹ thuật và hướng dẫn để chuẩn bị địa điểm cho việc lắp đặt và vận hành Hệ thống giải trình tự Illumina<sup>®</sup> iSeq<sup>™</sup> 100.

- ► Các lưu ý về giao hàng và lắp đặt
- $\triangleright$  Các yêu cầu về không gian phòng thí nghiệm
- ▶ Các yêu cầu về điện
- ▶ Các giới hạn về môi trường
- $\triangleright$  Các yêu cầu tính toán
- ► Các vật tư tiêu hao và thiết bị do người dùng cung cấp

#### Các lưu ý về an toàn

<span id="page-2-2"></span>Xem Hướng dẫn an toàn và tuân thủ của Hệ thống giải trình tự iSeq <sup>100</sup> (tài liệu số 1000000035336) để biết thông tin quan trọng về các lưu ý về an toàn.

#### Tài nguyên khác

[Các trang hỗ trợ Hệ thống giải trình tự iSeq 100](https://support.illumina.com/sequencing/sequencing_instruments/iseq-100.html) trên trang web của Illumina cung cấp thêm nhiều tài nguyên khác về hệ thống. Những tài nguyên này bao gồm các sản phẩm phần mềm, đào tạo, các sản phẩm tương thích và tài liệu hướng dẫn dưới đây. Luôn kiểm tra các trang hỗ trợ để cập nhật phiên bản mới nhất.

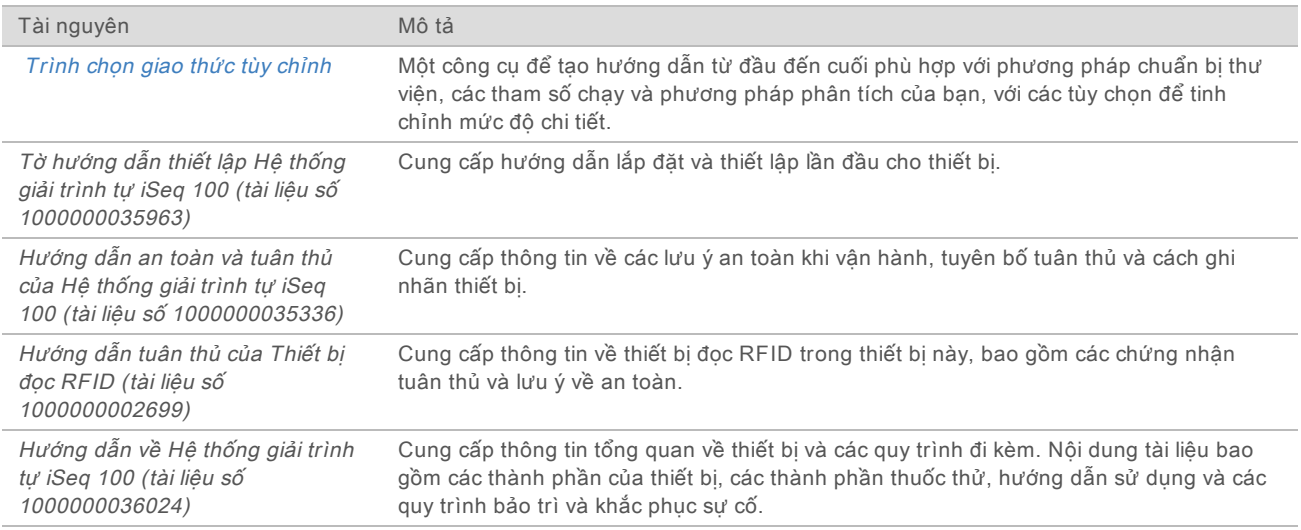

## <span id="page-2-1"></span>Giao hàng và lắp đặt

Hệ thống iSeq 100 là hệ thống mà người dùng có thể lắp đặt được. Hướng dẫn lắp đặt được cung cấp trong Tờ hướng dẫn thiết lập Hệ thống giải trình tư iSeq 100 (tài liệu số 1000000035963) giao kèm thiết bị.

Sau khi lắp đặt, bạn có thể di chuyển thiết bị để tiếp cận các cổng USB và các thành phần khác trên bảng phía sau. Để biết hướng dẫn chi tiết về cách di chuyển thiết bị, xem Hướng dẫn về Hệ thống giải trình tự iSeq <sup>100</sup> (tài liệu số 1000000036024).

## Thiết lập lần đầu

Việc mở bao bì và lắp đặt Hệ thống iSeq 100 mất khoảng 30 phút. Lắp đặt bao gồm kết nối thiết bị với các nguồn điện và mạng, bật thiết bị và làm theo lời nhắc trên màn hình để tiến hành kiểm tra hệ thống và cấu hình phần mềm. Để kiểm tra hệ thống, cần có hộp thử nghiệm có thể tái sử dụng và tế bào dòng chảy thử nghiệm có thể tái sử dụng.

Chuẩn bị không gian phòng thí nghiệm từ trước để bạn sẵn sàng mở bao bì và lắp đặt hệ thống ngay sau khi nhân được hàng. Nếu bạn kết nối thiết bị với bộ lưu trữ trên mạng, hãy xác định mạng trước khi lắp đặt.

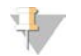

LƯU Ý

Việc thêm hệ thống vào mạng có thể mất thêm thời gian. Để quá trình lắp đặt diễn ra thuận lợi, Illumina khuyến nghị bạn hẹn sớm với người đại diện CNTT. Để biết thêm thông tin, xem [Hướng](#page-9-0) dân về Mạng máy chủ và Máy tính điều khiển [trên trang 10](#page-9-0).

Tất cả các thành phần cần thiết cho việc lắp đặt đều được giao cùng thiết bị. Không cần thêm dụng cụ.

#### Thay đổi mật khẩu

Hệ điều hành Windows có hai tài khoản: quản trị viên (sbsadmin) và người dùng tiêu chuẩn (sbsuser). Khi đăng nhập vào hệ điều hành lần đầu, bạn phải thay đổi mật khẩu cho cả hai tài khoản.

Hệ điều hành sẽ hiển thị tên người dùng và mật khẩu mặc định cho mỗi tài khoản. Sao chép mật khẩu cho tài khoản sbsadmin, rồi cho tài khoản sbsuser để hoàn thành việc thay đổi mật khẩu bắt buộc. Mật khẩu mới phải chứa ít nhất 10 ký tự.

Tiếp tục thiết lập lần đầu bằng tài khoản sbsuser. Nếu bạn muốn tùy chỉnh cài đặt mạng, hãy chuyển sang tài khoản sbsadmin.

#### Thành phần trong hộp vận chuyển

Thiết bị và các thành phần được giao trong một hộp vận chuyển màu nâu. Hộp vận chuyển màu nâu chứa hai hộp: một hộp màu trắng đựng thiết bị và một hộp phụ kiện được dán nhãn Phụ kiện cho Hệ thống giải trình tự iSeq 100.

Các thành phần như sau:

- $\triangleright$  Cáp Ethernet
- ▶ Dây nguồn
- ▶ Hộp thử nghiệm có thể tái sử dụng của iSeq 100
- $\blacktriangleright$  Tế bào dòng chảy thử nghiệm có thể tái sử dụng của iSeq 100
- Bộ lọc không khí dự phòng của iSeq 100
- $\blacktriangleright$  Tấm lót khay hứng nước ngưng dự phòng của iSeq 100
- ▶ Tờ hướng dẫn thiết lập Hệ thống giải trình tự iSeq 100 (tài liệu số 1000000035963)
- thông tin quan trọng dành cho khách hàng (tài liệu số 1000000047543)

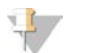

#### LƯU Ý

Các hướng dẫn không được giao cùng với thiết bị, trong đó có hướng dẫn về hệ thống, đều có trên mạng. Xem Tài nguyên khác [trên trang 3.](#page-2-2)

## Kích thước hộp

Sử dụng các kích thước hộp sau đây để xác định kế hoạch vận chuyển, thiết lập và bảo quản.

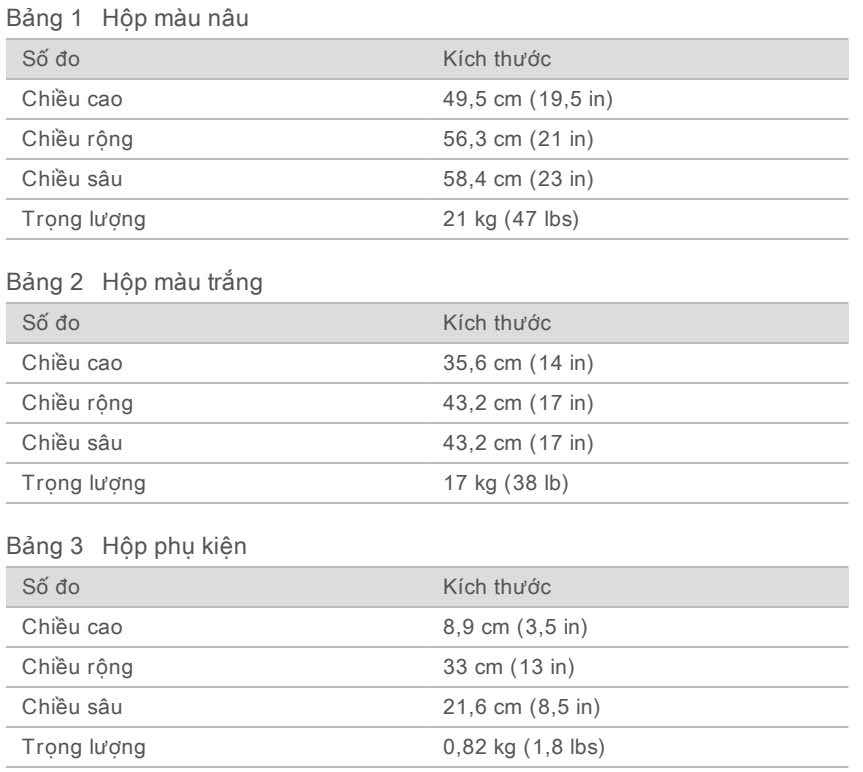

## Bảo quản các thành phần dư phòng và thành phần thử nghiệm có thể tái sử dụng

Bảo quản các thành phần sau ở nhiệt độ phòng trong bao bì gốc: hộp thử nghiệm có thể tái sử dụng, tế bào dòng chảy thử nghiệm có thể tái sử dụng, bộ lọc không khí dự phòng và tấm lót khay hứng nước ngưng dự phòng. Lấy ra khỏi nơi bảo quản khi cần để bảo trì hệ thống và khắc phục sự cố:

- ▶ Sau khi thiết lập lần đầu, sử dụng tế bào dòng chảy và hộp thử nghiệm có thể tái sử dụng bất cứ khi nào thực hiện kiểm tra hệ thống trong tương lai. Thay thế sau 5 năm hoặc 36 lần sử dụng, tùy điều kiện nào đến trước.
- $\triangleright$  Sáu tháng sau khi thiết lập lần đầu, thay thế bộ lọc không khí đã lắp đặt bằng bộ lọc không khí dư phòng.
- $\blacktriangleright$  Nếu xảy ra hiện tượng rò rỉ, cần thay thế tấm lót khay hứng nước ngưng đã lắp đặt bằng tấm lót khay hứng nước ngưng dự phòng.

## <span id="page-5-0"></span>Các yêu cầu về phòng thí nghiệm

Dựa vào các thông số kỹ thuật và yêu cầu được nêu trong mục này để bố trí không gian phòng thí nghiệm.

#### Kích thước thiết bị

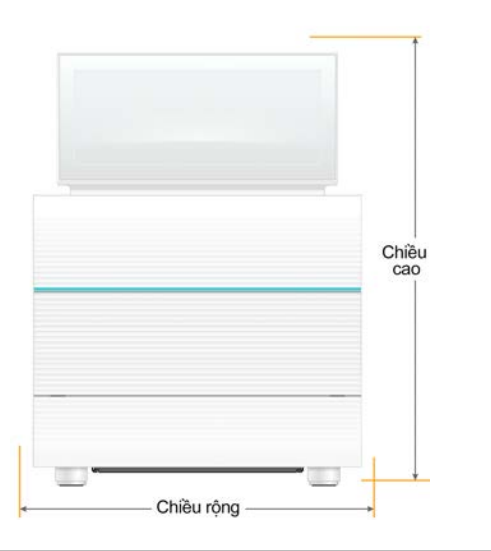

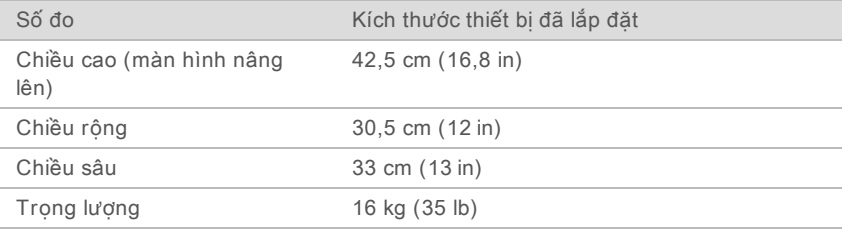

## Các yêu cầu về vị trí đặt

Đặt thiết bị đảm bảo thông gió đầy đủ và dễ dàng tiếp cận để bảo dưỡng. Đảm bảo kích thước khoảng hở tối thiểu như sau để có thể tiếp cận thiết bị từ mọi phía.

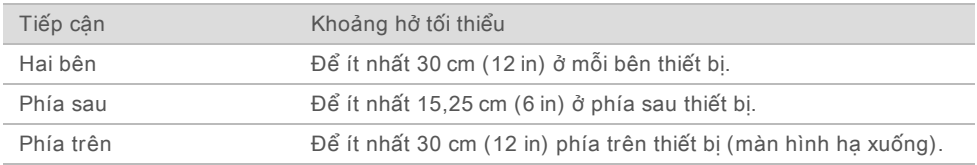

- $\triangleright$  Đảm bảo rằng bạn có thể với tay vòng qua bên phải của thiết bị để tiếp cân công tắc nguồn ở bảng phía sau.
- ▶ Đặt thiết bị sao cho bạn có thể nhanh chóng rút dây nguồn ra khỏi ổ cắm.

## Hướng dẫn về bàn thí nghiệm

Thiết bị bao gồm các phần tử quang học chính xác. Đặt thiết bị trên bàn thí nghiệm vững chãi và bằng phẳng tránh xa các nguồn gây rung.

## Hướng dẫn về độ rung

Trong quá trình chạy giải trình tự, sử dụng những biện pháp thực hành tốt nhất sau để giảm thiểu độ rung liên tục và ngắt quãng và đảm bảo hiệu quả hoạt động tối ưu.

- Đảm bảo bàn thí nghiệm không có nguồn có khả năng gây rung, chẳng hạn như:
	- $\blacktriangleright$  Máy lắc, máy trộn dòng xoáy, máy ly tâm, ngăn kéo, ngăn tủ và kệ có thể gây va chạm ngoài ý muốn với mặt bàn.
	- Khí nén hoặc ni-tơ và các dòng khí chính khác.
- Giữ cho khu vực khoảng hở không bị vướng.
- <sup>u</sup> Không để vật tư tiêu hao đã sử dụng hoặc các dụng cụ và phụ kiện phòng thí nghiệm khác trên thiết bị.
- $\blacktriangleright$  Khi tiếp xúc với thiết bị, chỉ sử dụng màn hình cảm ứng và quy trình làm việc được khuyến nghị để nạp và tháo vật tư tiêu hao.
- Không tác động trực tiếp lên bề mặt thiết bị.

#### Yêu cầu về bảo quản thuốc thử iSeq 100 i1

Bảng sau cho biết nhiệt độ bảo quản và kích thước của các thành phần đi kèm với Thuốc thử iSeq 100 i1.

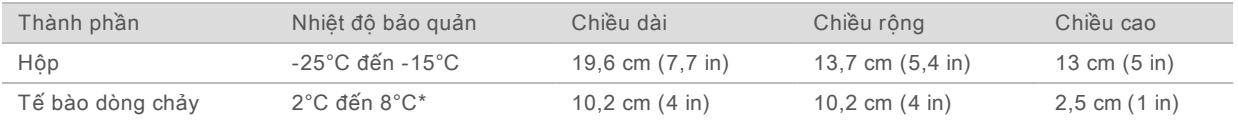

\*Được vận chuyển ở nhiệt độ phòng.

## Thiết lập phòng thí nghiệm để thực hiện các quy trình PCR

Một số phương pháp chuẩn bị thư viện đòi hỏi quy trình phản ứng chuỗi polymerase (Polymerase Chain Reaction, PCR).

Hãy thiết lập các khu vực riêng và các quy trình riêng cho phòng thí nghiệm để ngăn nhiễm bẩn sản phẩm PCR trước khi bắt đầu làm việc trong phòng thí nghiệm. Các sản phẩm PCR có thể gây nhiễm bẩn thuốc thử, thiết bị và mẫu, làm trì hoãn các hoạt động bình thường và khiến kết quả không chính xác.

#### Các khu vực trước PCR và sau PCR

Sử dụng hướng dẫn sau để tránh nhiễm bẩn chéo.

- ▶ Thiết lập khu vực trước PCR cho các quy trình xử lý trước PCR.
- ▶ Thiết lập khu vực sau PCR cho các quy trình xử lý các sản phẩm PCR.
- <sup>u</sup> Không sử dụng cùng một bồn rửa để rửa các vật liệu trước PCR và sau PCR.
- ► Không sử dụng cùng một hệ thống tinh lọc nước cho các khu vực trước PCR và sau PCR.
- Bảo quản vật tư dùng cho các quy trình trước PCR trong khu vực trước PCR. Chuyển vật tư đến khu vực sau PCR khi cần thiết.

## Chỉ định thiết bị và vật tư

- Không dùng chung thiết bị và vật tư giữa các quy trình trước PCR và sau PCR. Chỉ định một bộ thiết bị và vật tư riêng trong mỗi khu vực.
- <span id="page-7-0"></span>► Thiết lập các khu vực bảo quản riêng cho vật tư tiêu hao sử dụng trong mỗi khu vực.

## Các yêu cầu về điện

## Thông số nguồn điện

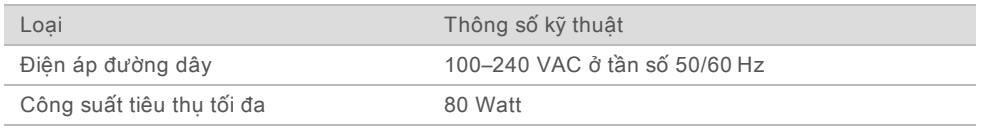

Bắt buộc phải nối đất. Nếu điện áp dao động hơn 10%, bắt buộc phải có thiết bị ổn áp.

#### Nối đất bảo vệ

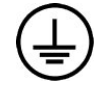

Thiết bị có kết nối với dây nối đất bảo vệ qua vỏ. Nối đất an toàn trên dây nguồn có tác dụng nối đất bảo vệ tới một mốc quy chiếu an toàn. Kết nối nối đất bảo vệ trên dây nguồn phải ở tình trạng hoạt động tốt khi sử dụng thiết bị này.

#### Dây nguồn

Thiết bị có một ổ cắm theo tiêu chuẩn quốc tế IEC 60320 C13 và đi kèm một dây nguồn dành riêng cho khu vực. Dây cho Bắc Mỹ dài 2,44 m (8 ft). Dây cho tất cả các khu vực khác dài 2,5 m (8,2 ft). Để mua ổ cắm hoặc dây nguồn tương đương phù hợp với tiêu chuẩn địa phương, hãy tham khảo một nhà cung cấp bên thứ ba, chẳng hạn như Interpower Corporation (www.interpower.com).

Điện áp nguy hiểm chỉ được loại bỏ khỏi thiết bị khi đã rút dây nguồn khỏi nguồn điện AC.

#### Cầu chì

Mô-đun nguồn đầu vào bao gồm hai cầu chì đầu vào trên các đường dây cao áp đầu vào. Cầu chì có kích thước 5 mm × 20 mm và định mức 10 A, 250 VAC, đứt chậm.

#### <span id="page-7-1"></span>Bộ cấp nguồn liên tục

Illumina khuyến nghị sử dụng bộ cấp nguồn liên tục (UPS) thích hợp tại khu vực với công suất ít nhất là 500 VA. Bảng sau đưa ra ba mô hình làm ví dụ. Thời gian chạy (thời lượng pin) phụ thuộc vào mô hình UPS được chọn và tuổi thọ cũng như chất lượng pin UPS.

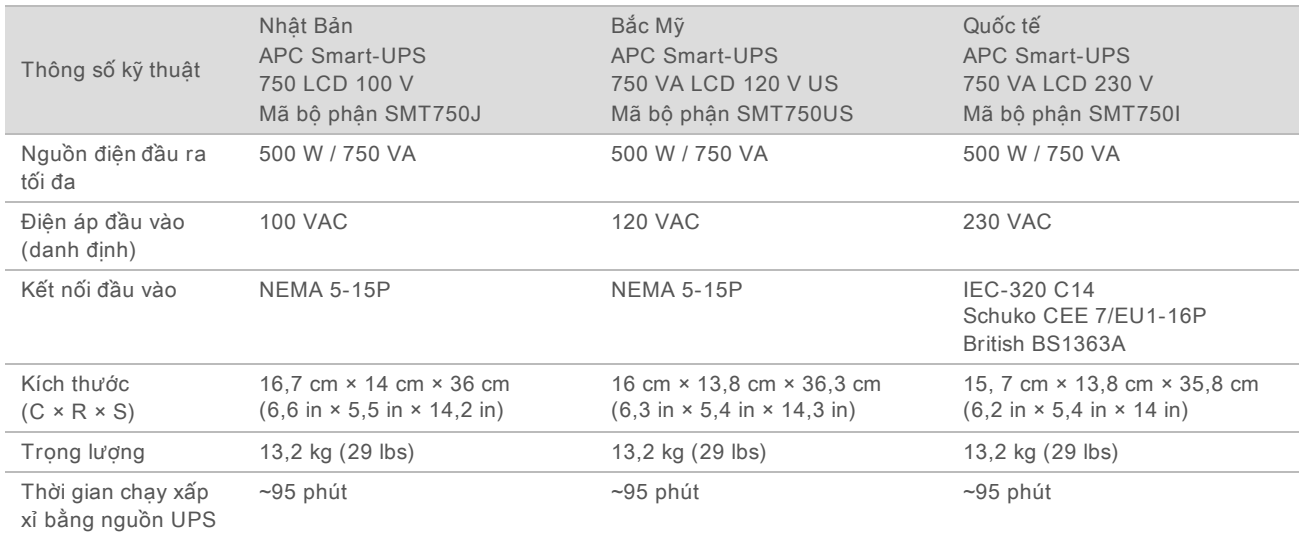

Bảng 4 Khuyến nghị dành riêng cho khu vực

Illumina không chịu trách nhiệm đối với các lần chạy bị ảnh hưởng bởi tình trạng ngắt điện, bất kể thiết bị đó có được kết nối với UPS hay không. Điện năng sinh ra từ máy phát điện tiêu chuẩn có thể bị gián đoạn, vì vậy tình trạng ngắt điện nhanh trước khi có điện lại là phổ biến.

## <span id="page-8-0"></span>Các lưu ý về môi trường

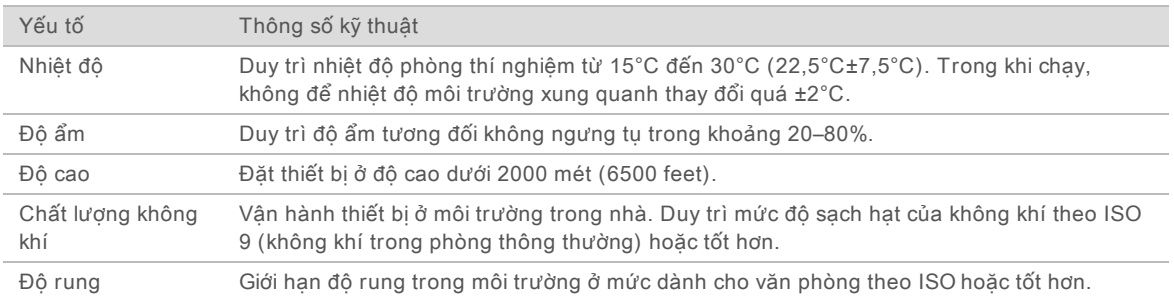

#### Công suất nhiệt

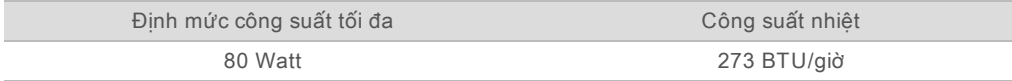

#### Công suất tiếng ồn

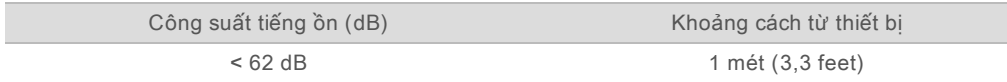

Số đo < 62 dBA nằm trong mức hội thoại bình thường ở khoảng cách khoảng 1 mét (3,3 feet).

## <span id="page-9-0"></span>Hướng dẫn về Mạng máy chủ và Máy tính điều khiển

Hệ thống giải trình tự iSeq 100 được thiết kế để sử dụng với mạng, bất kể các lần chạy có được cấu hình cho BaseSpace Sequence Hub hay không. Các hoạt động sau đây đòi hỏi kết nối internet bên ngoài, kể cả khi không sử dụng BaseSpace Sequence Hub:

- $\triangleright$  Tự động cập nhật phần mềm điều khiển.
- $\triangleright$  Tải dữ liệu về hiệu quả hoạt động của thiết bị lên Illumina.
- $\triangleright$  Cấu hình để thư mục đầu ra nằm trên mạng của bạn.
- $\blacktriangleright$  Hỗ trợ từ xa từ bộ phận Hỗ trợ kỹ thuật của Illumina.

Chỉ cần cấu hình mạng mặc định là đủ để truyền dữ liệu và vận hành hệ thống theo các hình thức khác. Nếu tổ chức của bạn có các yêu cầu cụ thể về mạng, hãy hỏi ý kiến người đại diện CNTT để được trợ giúp về cài đặt mang nâng cao. Mục này cung cấp các hướng dẫn về mạng dành cho người đại diện CNTT.

#### Các lưu ý về truyền dữ liệu

Chỉ cần kết nối WiFi hoặc Ethernet là đủ để truyền dữ liệu nhưng Ethernet cung cấp kết nối đáng tin cậy hơn. Cường độ tín hiệu mạng không ổn định và gián đoạn WiFi thường xuyên có thể kéo dài thời gian truyền dữ liệu và trì hoãn những lần chạy tiếp theo. Không thể bắt đầu một lần chạy mới khi Universal Copy Service (UCS) chưa hoàn thành truyền dữ liệu cho lần chạy trước đó.

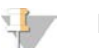

#### LƯU Ý

Gián đoạn WiFi trong khi truyền dữ liệu không gây mất dữ liệu.

WiFi được tắt theo mặc định. Để bật WiFi, hãy xem Hướng dẫn về Hệ thống giải trình tư iSeq 100 (tài liệu số 1000000036024) để được hướng dẫn.

#### Yêu cầu dung lượng lưu trữ cho dữ liệu

BaseSpace Sequence Hub yêu cầu lên tới 900 MB dung lượng lưu trữ để chứa dữ liệu được tải lên từ một lần chạy. Nếu lưu trữ dữ liệu cục bộ, hãy tham khảo những kích cỡ tập tin xấp xỉ sau. Những tập tin này được tạo ra bởi một lần chạy giải trình tự và phân tích sau đó.

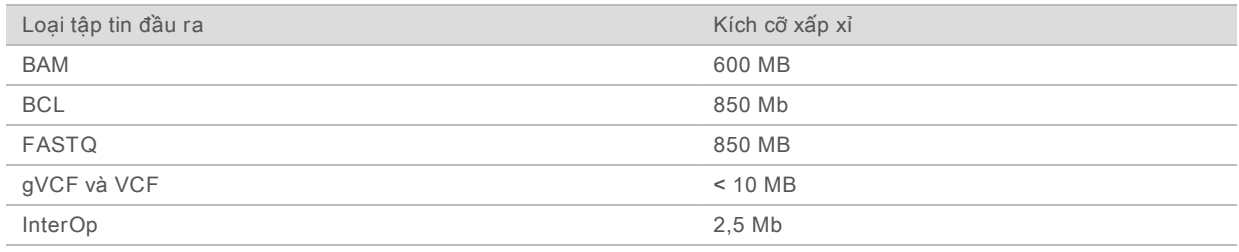

#### Bảo mật mạng và máy tính

Những mục sau đây cung cấp hướng dẫn duy trì bảo mật mạng và máy tính.

- $\triangleright$  Để biết các cấu hình được khuyến nghị, xem Cấu hình hệ điều hành [trên trang 13](#page-12-0).
- <sup>u</sup> Để biết thông tin về các bản cập nhật bảo mật, tường lửa và Giao thức màn hình nền từ xa (RDP), xem Hướng dẫn biện pháp thực hành tốt nhất về bảo mật của Illumina (Ấn phẩm số 970-2016-016).

## Bảo mật máy tính điều khiển

Máy tính điều khiển kết hợp Các chính sách hạn chế phần mềm (SRP) của Windows và phần mềm chống vi-rút do người dùng cung cấp nhằm nâng cao tính bảo mật. SRP tăng độ tin cậy, tính toàn vẹn và khả năng quản lý các máy tính trong một miền. Bằng cách hạn chế các cấu hình, chỉ cho phép chạy những ứng dụng nhất định.

Nếu cần, hãy tắt hoặc cấu hình lại SRP. Để biết thêm thông tin, xem Hướng dẫn về Hệ thống giải trình tự iSeq <sup>100</sup> (tài liệu số 1000000036024).

#### Phần mềm chống vi-rút

Cài đặt phần mềm chống vi-rút bạn lưa chon để bảo vệ máy tính điều khiển thiết bị khỏi vi-rút. Để xem hướng dẫn chi tiết cách duy trì hiệu suất hệ thống mà vẫn bảo đảm an toàn cho máy tính điều khiển, hãy xem Cấu hình phần mềm quét vi-rút trên các máy giải trình tự Illumina (Ấn phẩm số 970-2010-006).

Để tránh mất dữ liệu hoặc gián đoạn quy trình, hãy cấu hình phần mềm chống vi-rút như sau:

- ► Cài đặt chỉ tải xuống (mà không cài đặt) các bản nâng cấp phần mềm chống vi-rút nếu không có sự cho phép của người dùng.
- ► Cài đặt quét thủ công và chỉ thực hiện quét khi không sử dụng thiết bi.
	- Không cho phép quét tự động.
	- ► Tắt tính năng tư đông quét các gói dữ liêu gửi và nhân qua liên kết TCP/IP là điều quan trong. Việc quét cổng chống vi-rút có thể gây ảnh hưởng đến hoạt động giao tiếp bên trong hệ thống.
- Không tiến hành cập nhật trong khi thiết bị đang vận hành.
	- $\blacktriangleright$  Chỉ cập nhật khi thiết bị không chạy và khi có thể khởi động lại máy tính điều khiển một cách an toàn.
	- $\triangleright$  Không để máy tính tự đông khởi đông lại sau khi cập nhật.
- ► Loại trừ thư mục ứng dụng (C:\Illumina) và thư mục dữ liệu (D:\SequencingRuns) khỏi mọi hoạt động bảo vệ hệ thống tệp trong thời gian thực.
- ▶ Tắt Windows Defender. Sản phẩm này có thể ảnh hưởng đến các tài nguyên của hệ điều hành mà phần mềm Illumina sử dụng.

#### Sử dụng thích hợp

Máy tính điều khiển thiết bị được thiết kế để vận hành các hệ thống giải trình tự Illumina. Vì các lý do chất lượng và bảo mật, không sử dụng máy tính này như máy tính thông dụng. Việc duyệt web, kiểm tra email, xem lại tài liệu và hoạt động không cần thiết khác có thể làm giảm hiệu suất và gây mất dữ liệu.

## Kết nối mạng

Illumina không cài đặt hay cung cấp hỗ trợ kỹ thuật cho việc kết nối mạng. Hãy xem xét các hoạt động bảo trì mạng để biết những nguy cơ về tính tương thích có thể có với Hệ thống iSeq 100.

Dựa vào những hướng dẫn sau để cài đặt và cấu hình kết nối mạng:

- ► Sử dụng kết nối 1 gigabit dành riêng giữa thiết bị và hệ thống quản lý dữ liệu. Kết nối trực tiếp hoặc thông qua bộ chuyển đổi mạng.
- <sup>u</sup> Yêu cầu băng thông 5 Mb/giây/thiết bị khi tải lên mạng nội bộ, tải lên mạng BaseSpace Sequence Hub và tải lên dữ liệu vận hành thiết bị.
- $\triangleright$  Các bô chuyển đổi và thiết bi mang khác phải có tốc đô kết nối tối thiểu là 1 gigabit/giây. Tổng lượng sử dụng trên bất kỳ bộ chuyển đổi nào cũng không được vượt quá tốc độ định mức.
- $\triangleright$  Tính toán dung lượng tổng tải trên mỗi bộ chuyển đổi mạng. Số thiết bị được kết nối và thiết bị phụ, chẳng hạn như máy in, có thể ảnh hưởng đến dung lượng.
- $\triangleright$  Nếu thiết bị đang vận hành ở môi trường mang phức tạp, hãy sử dụng các bộ chuyển đổi được quản lý. Đối với các môi trường ít phức tạp hơn có ít thiết bị trên mạng thì không cần dùng bô chuyển đổi được quản lý.
- $\triangleright$  Các cáp phải là CAT-5e hoặc loại tốt hơn. Hộp vận chuyển có thể chứa cáp mạng CAT-5e có vỏ bọc dài 3 mét (9,8 feet).
- $\triangleright$  Nếu có thể, hãy phân lập lưu lượng giải trình tư với lưu lượng mạng khác.
- $\triangleright$  Việc cấu hình Hệ thống iSeq 100 để dùng với máy chủ proxy phu thuộc vào thiết lập riêng ở mạng của ban. Để được hướng dẫn, xem Hướng dẫn về Hệ thống giải trình tư iSeq 100 (tài liệu số 1000000036024).

#### Kết nối với máy tính điều khiển

Máy tính điều khiển có hai kết nối giao diên mang. Một kết nối được thiết kế nhằm phục vụ giao tiếp với mang bên ngoài. Kết nối còn lai được thiết kế chỉ dành cho hoạt động giao tiếp bên trong hệ thống. Không tắt kết nối giao tiếp bên trong.

Theo mặc định, hệ thống lấy địa chỉ IP từ mạng máy chủ thông qua Giao thức cấu hình máy chủ động (DHCP). Nếu không, bạn có thể chọn địa chỉ tĩnh từ cài đặt mạng Windows.

#### Kết nối đi

Bảng sau cho biết các cổng mạng đi của máy tính điều khiển. Địa chỉ MAC, cung cấp quyền truy nhập mạng đối với Ethernet và WiFi, là địa chỉ riêng cho từng thiết bị và không thể cung cấp trước khi giao thiết bị.

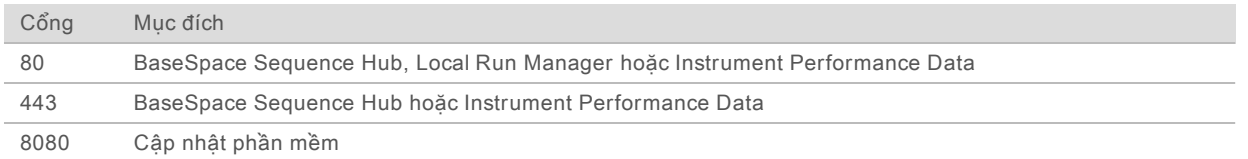

#### Các miền trong BaseSpace Sequence Hub

Những miền sau cho phép truy cập từ Universal Copy Service sang BaseSpace Sequence Hub và Illumina Proactive. Một số địa chỉ của Doanh nghiệp chứa một trường miền do người dùng xác định. Trường tùy chỉnh này được giữ chỗ trước bằng {domain}.

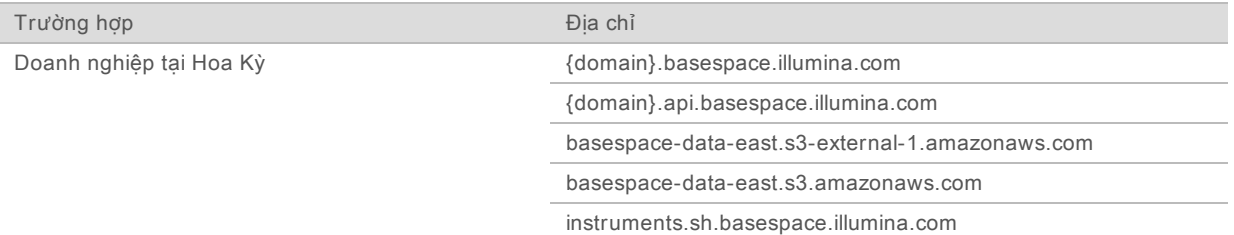

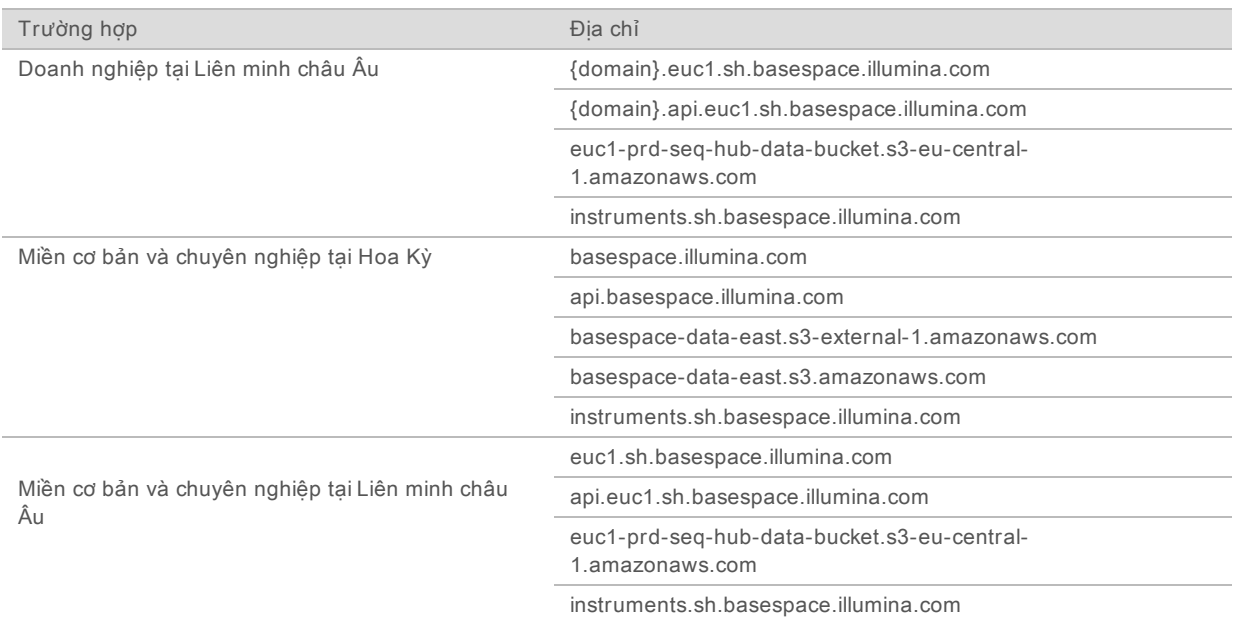

#### <span id="page-12-0"></span>Cấu hình hệ điều hành

Trước khi giao hàng, các hệ thống của Illumina đã được thử nghiệm và xác minh là vận hành trong phạm vi thông số kỹ thuật. Việc thay đổi cài đặt sau khi lắp đặt có thể dẫn đến các nguy cơ về hiệu suất hoặc bảo mật.

Các khuyến nghị sau giúp giảm nguy cơ về hiệu suất và về bảo mật đối với hệ điều hành:

- ▶ Tạo mật khẩu có ít nhất 10 ký tư và tuân theo các chính sách nôi bộ. Lưu giữ bản ghi mật khẩu.
	- ▶ Illumina không lưu giữ thông tin đăng nhập của khách hàng và sẽ không thể đặt lại những mật khẩu không xác định.
	- ▶ Mật khẩu không xác định yêu cầu phải khôi phục hệ thống về cài đặt mặc định khi xuất xưởng. Việc khôi phục này sẽ xóa bỏ toàn bộ dữ liệu khỏi hệ thống và làm phát sinh khoảng thời gian ngừng hoạt động.
- ► Chỉ sử dụng tài khoản quản trị viên để áp dụng cập nhật hệ thống và cho mục đích sử dụng khác của nhân viên CNTT. Đối với tất cả các chức năng khác, hãy sử dụng tài khoản người dùng.
- $\blacktriangleright$  Nếu phần mềm hệ thống hoạt động bất thường, hãy hỏi ý kiến quản trị viên CNTT về khả năng nhiễu Đối tượng chính sách nhóm (GPO) có thể xảy ra. Khi kết nối với một miền gắn với một GPO, một số cài đặt có thể ảnh hưởng đến hệ điều hành hoặc phần mềm của thiết bị.
- ► Tắt RDP và sử dụng tường lửa Windows hoặc tường lửa mạng (phần cứng hoặc phần mềm).
- Tắt tính năng Cập nhật tư động của Windows.

#### Cập nhật Windows

Nhằm kiểm soát cấu hình và hoạt động của máy tính điều khiển và mang lại môi trường vận hành mạnh mẽ hơn, hệ điều hành Windows mặc định tắt chức năng Cập nhật Windows. Các bản cập nhật hệ thống không được hỗ trợ vì có thể khiến môi trường vận hành gặp rủi ro.

Các phương án thay thế cho việc bật chức năng Cập nhật Windows bao gồm:

- $\triangleright$  Tường lửa và phân lập mạng (LAN ảo) mạnh mẽ hơn.
- Phân lập mạng của thiết bị lưu trữ gắn vào mạng (NAS), cho phép đồng bô hóa dữ liệu lên mạng.
- **Thiết bị lưu trữ USB cục bộ.**
- ▶ Tránh sử dụng máy tính điều khiển sai mục đích và đảm bảo kiểm soát trên cơ sở cấp quyền phù hợp.

## Phần mềm của bên thứ ba

Illumina chỉ hỗ trợ phần mềm được cung cấp tại thời điểm lắp đặt.

Phần mềm của bên thứ ba, chẳng hạn như Chrome, Java và Box, chưa được thử nghiệm và có thể gây ảnh hưởng đến hiệu quả hoạt động và tính bảo mật. Ví dụ: RoboCopy sẽ làm gián đoạn quá trình tạo dòng được thực hiện bởi bộ phần mềm điều khiển. Gián đoạn có thể gây hỏng và thiếu dữ liệu giải trình tự.

## <span id="page-13-0"></span>Các vật tư tiêu hao và thiết bị do người dùng cung cấp

Các thiết bị và vật tư tiêu hao do người dùng cung cấp sau đây được sử dụng để giải trình tự, bảo trì và khắc phục sự cố. Để biết thêm thông tin về các quy trình này, xem Hướng dẫn về Hệ thống giải trình tự iSeq <sup>100</sup> (tài liệu số 1000000036024).

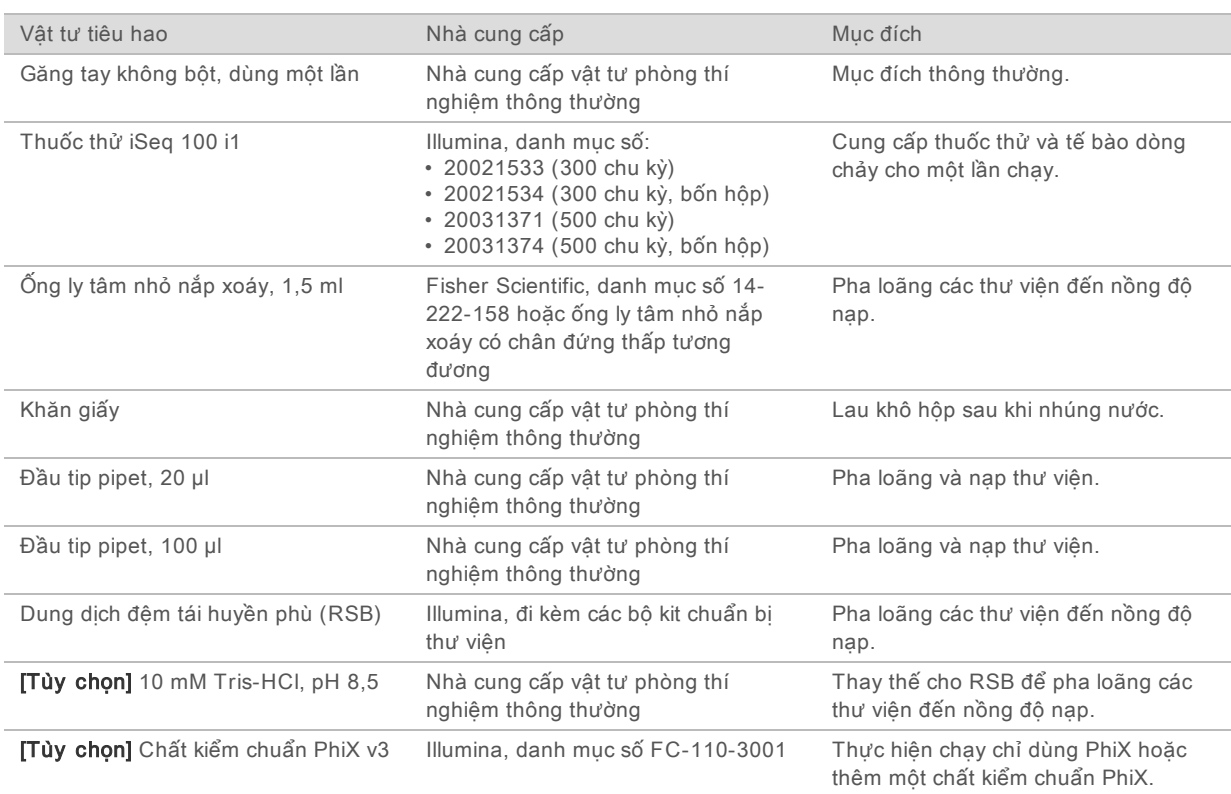

#### Vật tư tiêu hao dùng trong giải trình tự

## Vật tư tiêu hao dùng cho bảo trì và khắc phục sự cố

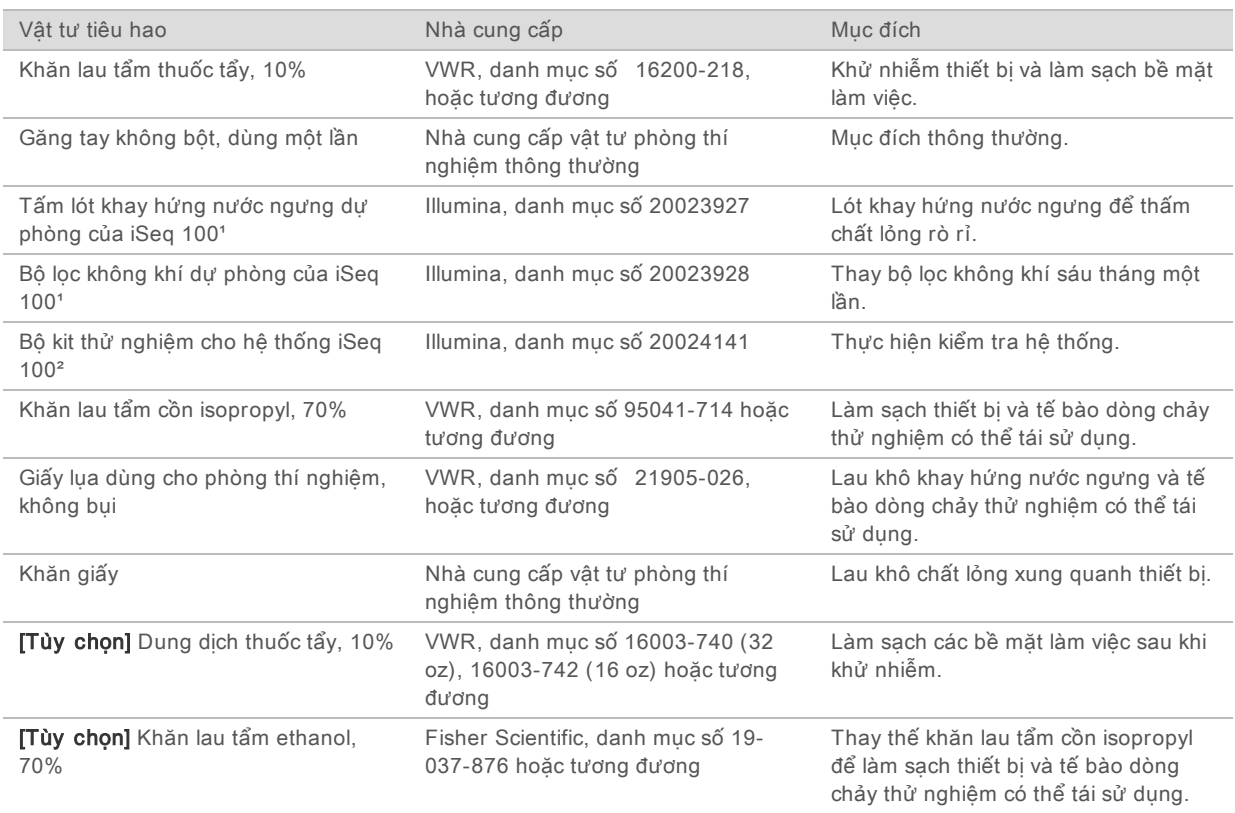

<sup>1</sup> Thiết bị được vận chuyển kèm một vật tư đã lắp đặt và một vật tư thay thế. Khi không được bảo hành, thành phần thay thế do người dùng cung cấp. Giữ trong bao bì cho đến khi sử dụng.

² Thay thế các thành phần thử nghiệm có thể tái sử dụng giao kèm thiết bị khi thành phần hết hạn sau 5 năm hoặc 36 lần sử dụng.

## Thiết bị

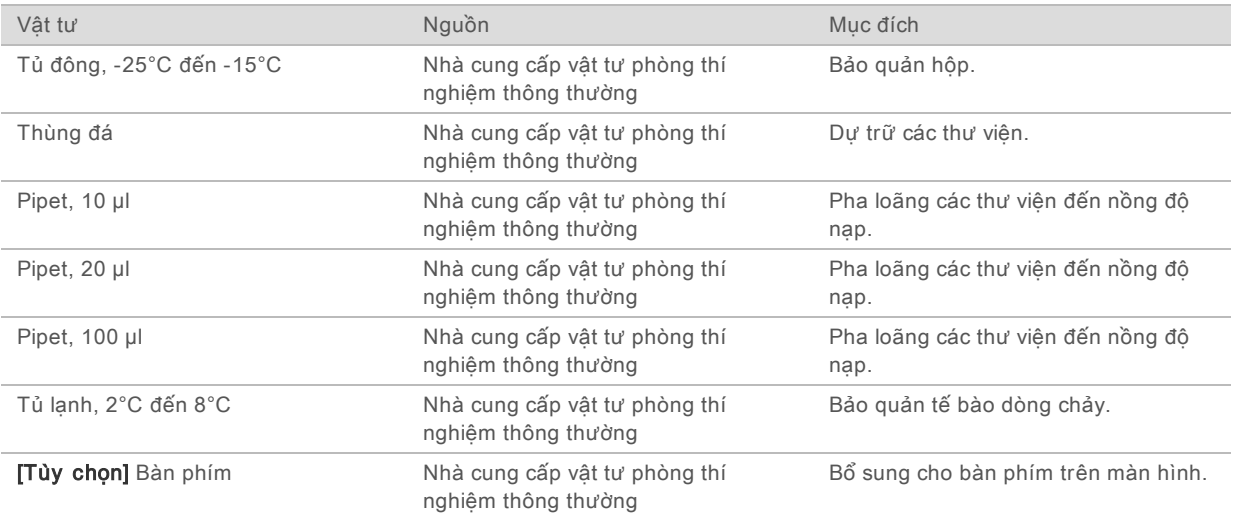

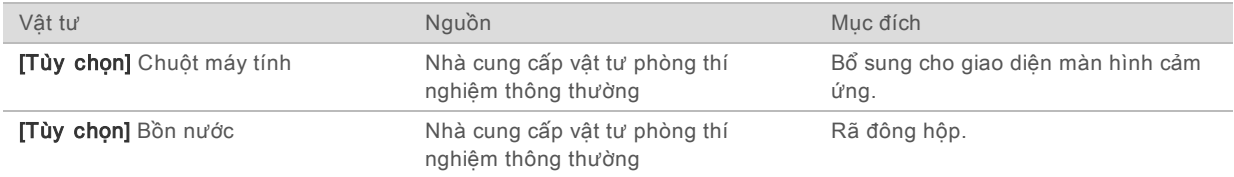

## <span id="page-16-0"></span>Lịch sử sửa đổi

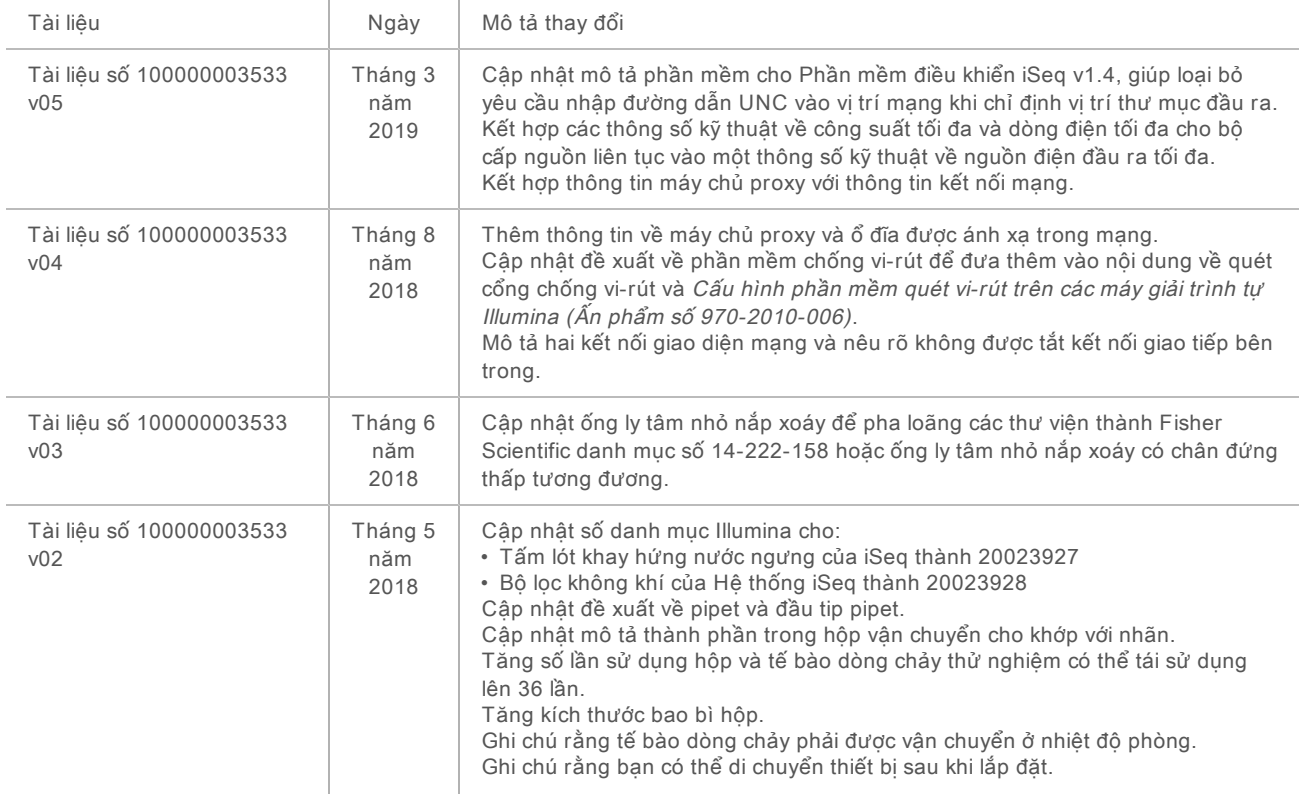

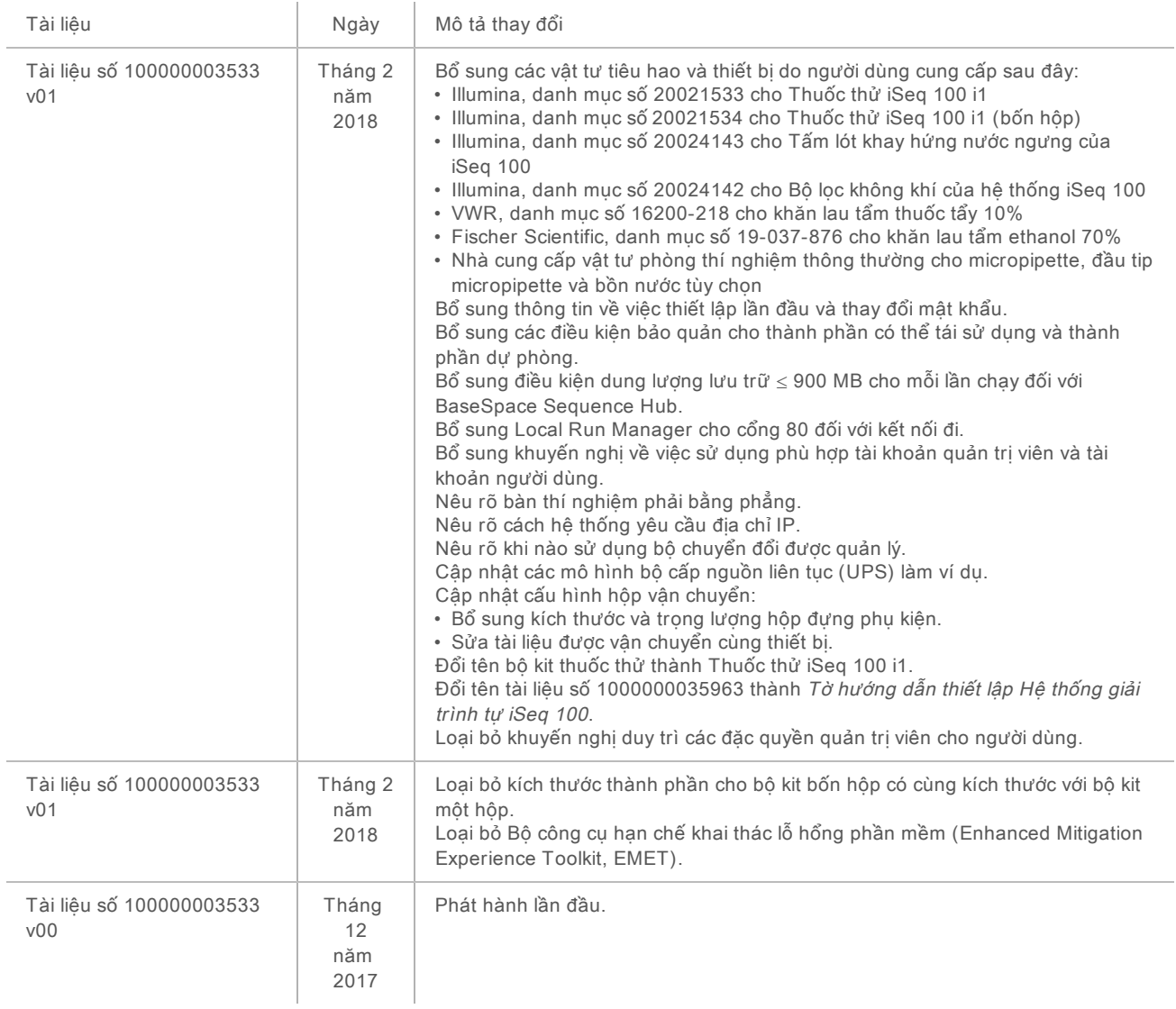

## <span id="page-18-0"></span>Hỗ trợ kỹ thuật

Để được hỗ trợ kỹ thuật, liên hệ với bộ phận Hỗ trợ kỹ thuật của Illumina.

Trang web: [www.illumina.com](http://www.illumina.com/)<br>
Email: techsupport@illum [techsupport@illumina.com](mailto:techsupport@illumina.com)

#### Các số điện thoại hỗ trợ khách hàng của Illumina

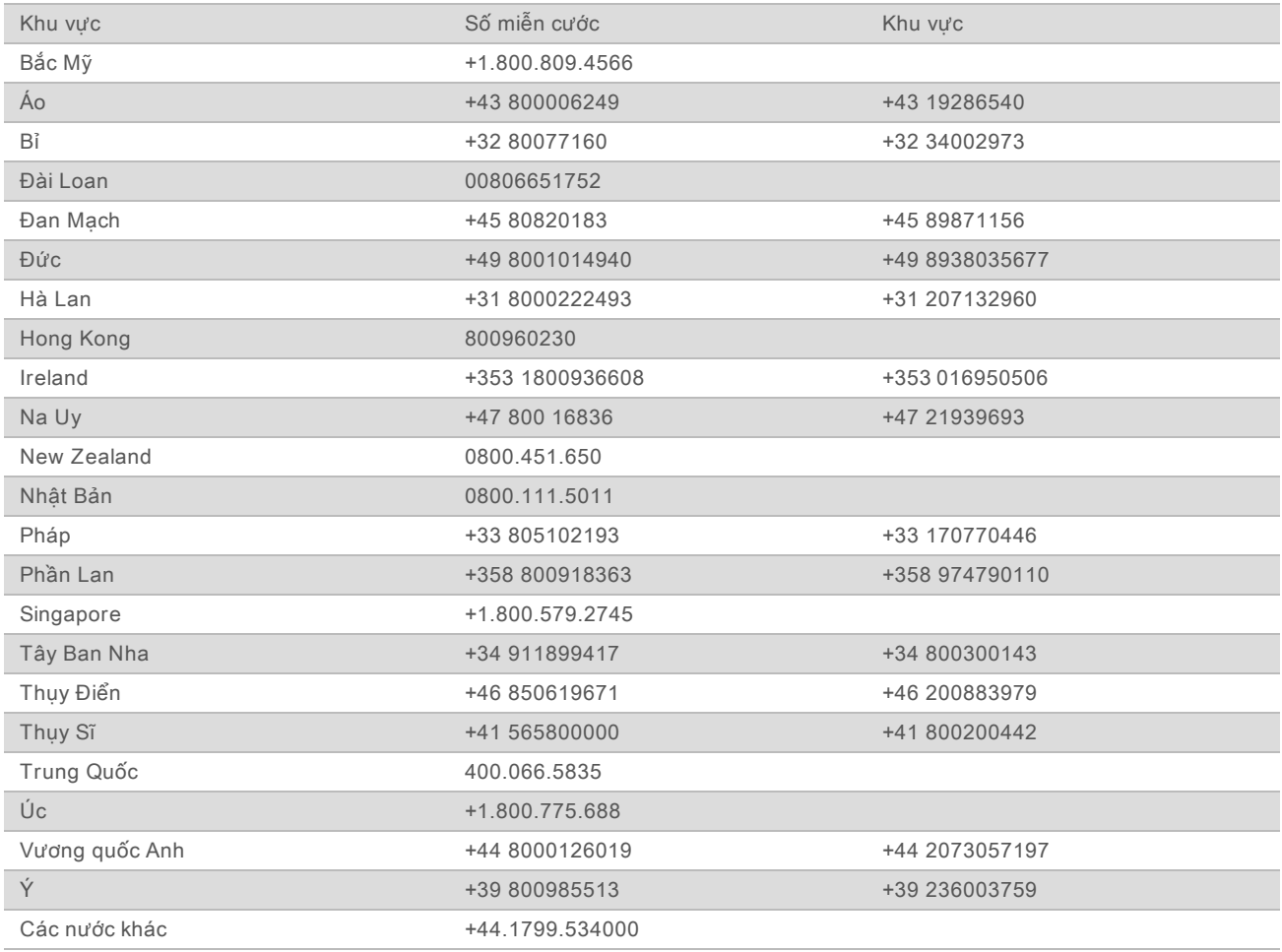

Các bảng dữ liệu an toàn (SDS)—Có trên trang web của Illumina tại địa chỉ [support.illumina.com/sds.html](http://support.illumina.com/sds.html).

Tài liệu hướng dẫn về sản phẩm—Có thể tải xuống bản PDF từ trang web của Illumina. Truy cập [support.illumina.com](http://www.illumina.com/support.ilmn), chọn một sản phẩm, sau đó chọn Documentation & Literature (Tài liệu hướng dẫn & tài liệu giới thiệu).

#### М

Illumina 5200 Illumina Way San Diego, California 92122 U.S.A. +1.800.809.ILMN (4566) +1.858.202.4566 (ngoài khu vực Bắc Mỹ) techsupport@illumina.com www.illumina.com

Chỉ dùng cho mục đích nghiên cứu. Không dùng trong các quy trình chẩn đoán. © 2019 Illumina, Inc. Bảo lưu mọi quyền.

# illumina®